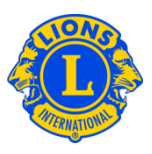

## **Domande frequenti**

### **D: Come posso visualizzare il saldo del club?**

R: Dal menu Il mio Lions club, selezionate Estratti Conto/Quote. In alto nella pagina Estratto Conto è visualizzato il saldo attuale del club.

#### **D: Come posso stampare un estratto conto?**

R: Nel menu Il mio Lions club, selezionate Estratti Conto/Quote. In basso nella pagina Estratti Conto, cliccate sul campo Visualizza/Stampa relativa all'estratto conto che volete stampare. L'estratto conto sarà visualizzato nel browser. Per stamparlo, cliccate sull'icona della stampa nel browser. Potrebbe rivelarsi necessario inserire le opzioni di stampa. A seconda del vostro browser, selezionate l'opzione desiderata relativa alle dimensioni della stampa.

Dopo aver stampato l'estratto conto, cliccate su Indietro nel vostro browser per tornare alla pagina Estratti conto.

I tesorieri di club hanno accesso al link Paga Ora in alto nella pagina Estratti conto. Il Tesoriere può cliccare su "Paga Ora" per eseguire un pagamento online. Se il pagamento sarà spedito per posta, cliccate su "Istruzioni per il pagamento" che appare nel pannello Centro Assistenza, dove si trovano le informazioni sulla spedizione del pagamento.

### **D: Come si può rinunciare a ricevere gli estratti conto cartacei?**

R: I tesorieri di club possono rinunciare agli estratti conto cartacei per posta. Dal menu Il mio Lions Club, selezionate Estratti Conto/Quote. Al centro della pagina, selezionate "Rinunciare agli estratti conto cartacei". Questa opzione dovrà essere riconfermata all'inizio del mandato di ogni tesoriere.

# **Lions Clubs International Estratto conto, quote e pagamenti Domande frequenti**

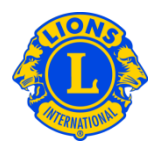

## **D: Come si può essere certi di ricevere una notifica quando gli estratti conto sono disponibili su MyLCI?**

R: Tutti i tesorieri di club che abbiano fornito un indirizzo e-mail in MyLCI riceveranno ogni mese una notifica via email. Per controllare le informazioni sui soci, selezionare Soci dal menu Il mio Lions club. Scorrere in basso fino a trovare il nome dell'officer nella lista dei soci. L'indirizzo e-mail apparirà sotto al nome del socio insieme agli altri dati di contatto. I presidenti e i segretari di club potranno aggiornare le informazioni sui soci.